## 現代社会(担当:おおつか)

## **★iPhone や android 端末(いわゆるスマートフォン)をつかった 問いの調べ方とは?**

【方法】

- ① Google などの検索エンジンを開く。
- ② 検索ボックスに調べたい単語を入れる。

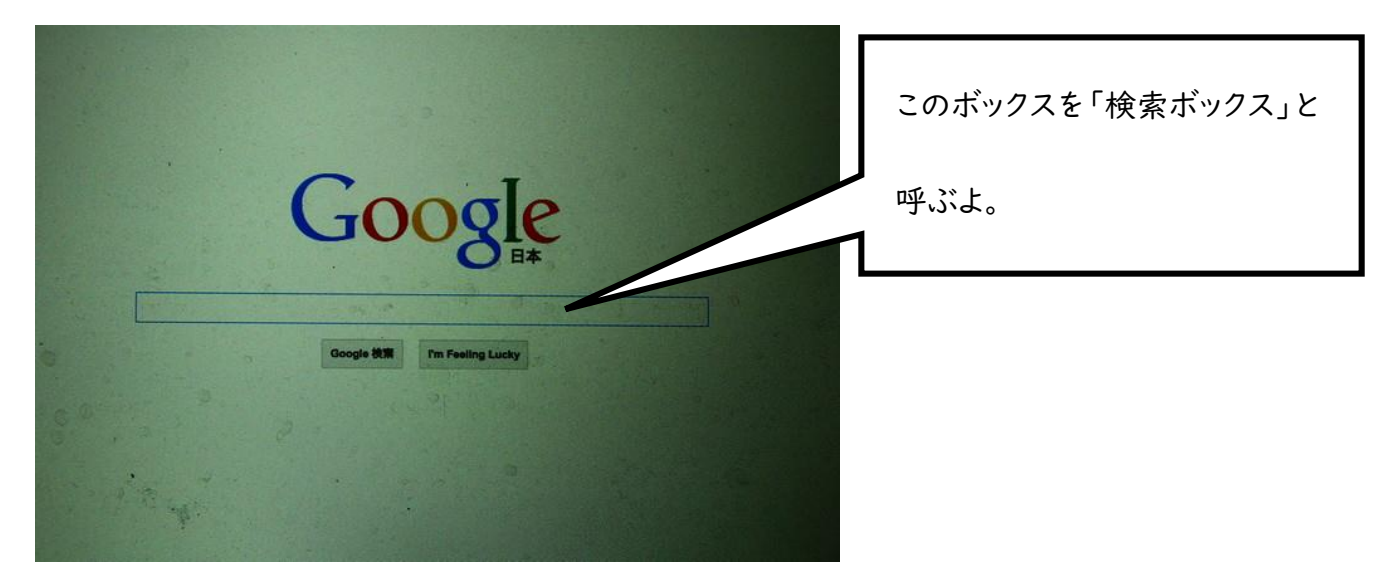

## ③ 調べたい単語は、スペースを空けて入力する。

例)「紅茶が赤いのはどうしてか」調べたいときは、下の画像のように「紅茶 赤い なぜ」のように調べる。

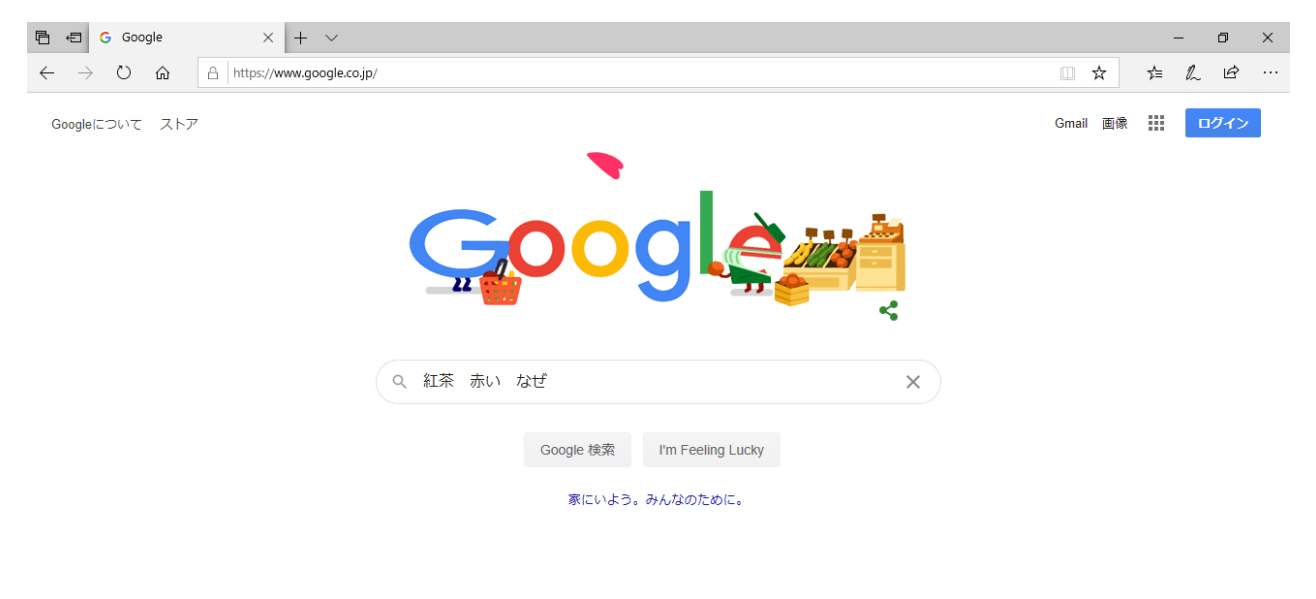

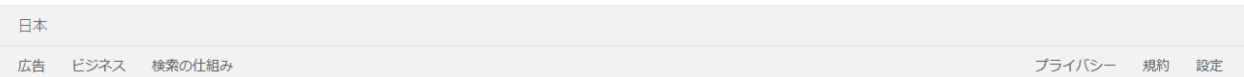